### How to create a training account

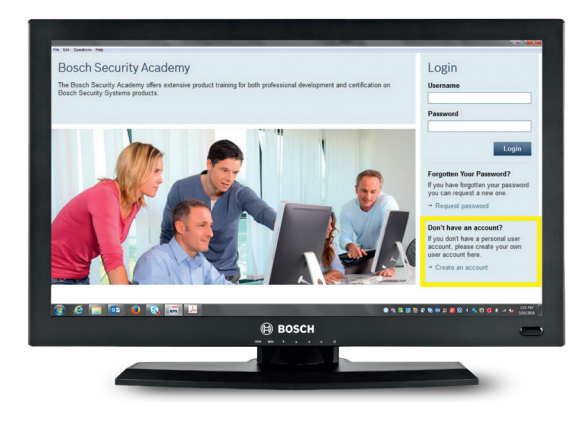

To begin training, you must create a username on the Bosch Training Academy with the link below.

### **https://academy.globalteach.com/ST/Login.aspx**

After filling out the form for a username, there will be a 24 business-hour approval process before you are given access to online and classroom training.

Once approved in the system, all trainings will be accessible in the **LearnWorld** tab at the top left.

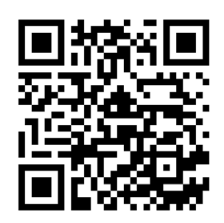

For more information, contact the Bosch Training Department during our hours of operation from 8:00 a.m. – 4:30 p.m. EST.

Phone: 1-800-289-0096 option 7 Email: training@us.bosch.com

#### **A Tradition of Quality and Innovation**

For over 125 years, the Bosch name stands for quality and reliability. Bosch is the global supplier of choice for innovative technology, backed by the highest standards for service and support.

© Bosch Security Systems, 2018 Modifications reserved | Printed in the US

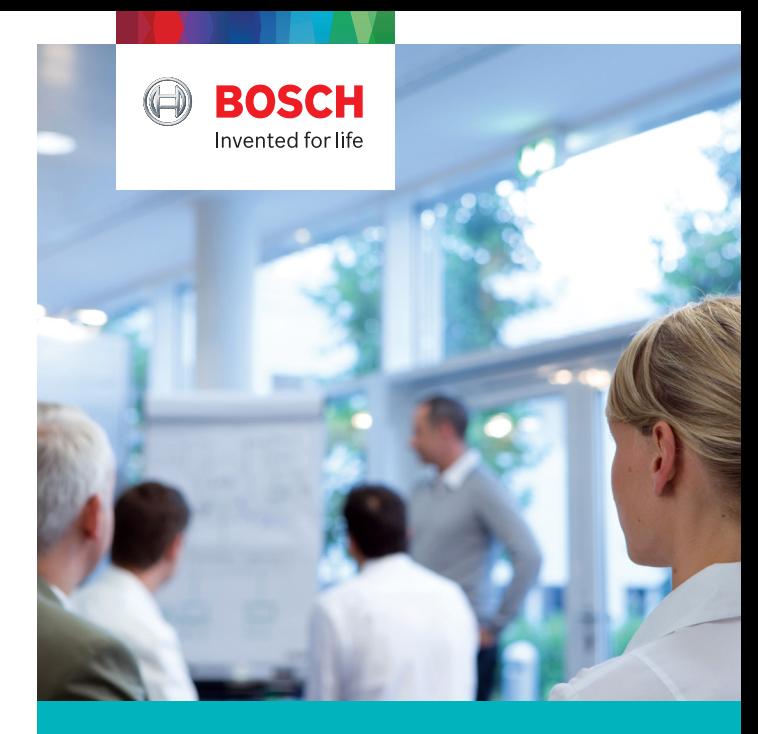

# Bosch Security Systems Training **Certifications**

Products and solutions can only provide value when they are accompanied by knowledge. Allow our friendly and professional training staff to deliver the highest quality service to provide your team the knowledge needed to grow your business.

Bosch's broad range of products and systems enable you to design integrated security and communications solutions for your customers. Our trainers ensure you understand how to get the most from our systems.

For a complete listing of available courses and schedules visit **training.boschsecurity.us**

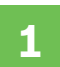

# Professional training plan

- a) Click the **Learnworld** tab
- b) Choose **Home**
- c) Choose **North American Security Academy**
- d) Choose the desired **product category folder** (Video Systems, Intrusion Alarm Systems, Access Control Systems…)
- e) Choose **Online Courses** then **Certification Trainings**
- f) Choose the appropriate Professional Level course. Click the button that says **Registration** then blue text that says **Register for this class** to open the course.
- g) Choose the specific course module under **Lessons**
- h) Click the **Start** button

\*\* For courses with multiple modules, these must be completed in order

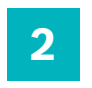

Once complete with the Professional online course, you can sign up for the Expert classroom and/or online course.

## Expert training plan

- a) Click the **Learnworld** tab
- b) Choose **Home**
- c) Choose **North American Security Academy**
- d) Choose the desired **product category folder** (Video Systems, Intrusion Alarm Systems, Access Control Systems…)
- e) Choose **Online Courses** then **Certification Trainings**, or click **Classroom Courses**
- f) Choose the appropriate Expert Level course. Click the button that says **Registration** then blue text that says **Register for this class** to open the course.
- g) Choose the specific course module under **Lessons**
- h) For online courses, click the **Start** button
	- For classroom courses, click the **Registration** button, select the course date and time, and click the blue text that says **Book**. After verifying the information, click **Book** again to finalize your registration.

\*\* If there is a training fee for this expert course, you will be emailed within 24 business hours a link to complete payment.

# **3**

Once complete with the Expert classroom and/or online course, you can sign up for the Master classroom course.

## Master training plan

- a) Click the **Learnworld** tab
- b) Choose **Home**
- c) Choose **North American Security Academy**
- d) Choose the desired **product category folder**  (Video Systems, Intrusion Alarm Systems, Access Control Systems…)
- e) Choose **Classroom courses**
- f) Choose the appropriate Master Level course. Click the button that says **Registration** then blue text that says **Register for this class** to open the course.

g) Choose the specific course module under **Lessons**

h) Click the **Registration** button, select the course date and time, and click the blue text that says **Book**. After verifying the information, click **Book**  again to finalize your registration.

\*\* If there is a training fee for this expert course, you will be emailed within 24 business hours a link to complete payment.